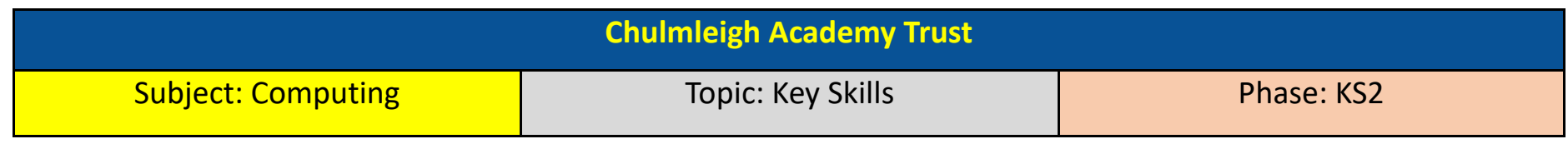

## What should I already know?

- How to turn on the computer/unlock iPad
- How to use mouse to move and click
- How to use the keyboard to type

## Key learning

- Confidence with mouse and keyboard skills
- How to use your own login to access the school computers
- How to open programs such as Word and Chrome
- How to access folders on the server such as TempWork
- How to save work in own folders and on TempWork
- How to find and open work saved in folders
- How to use search engines to find information
- How to use your own logins for websites such as Mathletics, Purple Mash and TTR

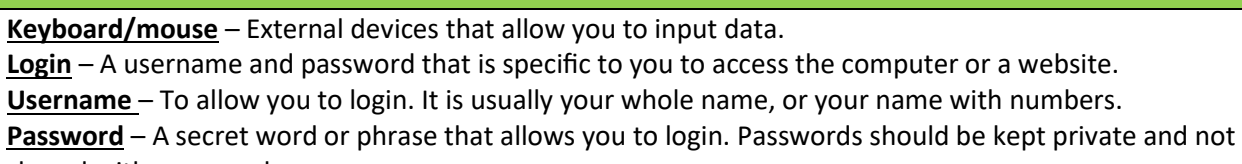

Key vocabulary

shared with anyone else.

**Program** – A collection of instructions that perform a specific task. Examples of programs that we use include Microsoft Word, PowerPoint and Google Chrome.

**Server** – A computer that provides data to other computers.

**TempWork** – A location/folder on our school network. Anything saved in TempWork can be seen/edited by your teacher and by other children.

**Folder** – A place to store files. Making folders with specific names helps you to organise your work and find your work later on.

**Search engine** – A program/website that searches for and identified items based on your criteria. Used especially for finding information or websites.

**Internet** – A computer network providing a variety of information and communication facilities. **Website** – A set of related web pages/information located in one place.

## Key questions

- Why should I type certain keys with certain fingers?
- How can I make sure my login details stay private?
- How do I know which program to use for my work?
- How do I decide which folder to save my work in?
- How can I use file names/folders to make sure that I can easily find my work later?
- What is a search engine?
- How do I use a search engine effectively?